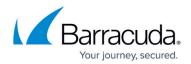

## **Tools and Add-Ins - Auditor**

## https://campus.barracuda.com/doc/42048856/

This article refers to the Barracuda Message Archiver firmware version 5.2 or higher.

You can download and use tools from the **USERS > Client Downloads** and **MAIL SOURCES > PST Import** pages in the Barracuda Message Archiver web interface.

If your Barracuda Message Archiver administrator has disabled any of the tools, they do not display in the web interface. Additionally, the administrator can take the following actions:

- **Require Login to View Mail** When enabled, you are prompted to log in to the Barracuda Message Archiver web interface to open an attachment from a stubbed message or a message from a policy digest report
- **Terminate Client Sessions** The administrator can terminate your Barracuda Archive Search for Outlook sessions, forcing you to log back in to search archived mail via the tool.

Contact your administrator for more information.

## Available from the **BASIC > Client Downloads** page:

- **Barracuda Archive Search for Outlook** Allows you to perform operations directly from within Outlook; there is no need to log in to the Barracuda Message Archiver web interface. You can complete the following actions:
  - Forward messages to be archived;
  - Search through archived messages;
  - Stub individual message attachments;
  - Retrieve message attachments already stubbed.
    Only your own archived messages are accessible. Available for Outlook 2010, 2013, and 2016.
- **Barracuda Archive Search** Allows you to search through your own archived messages directly from your Microsoft Windows-based or Mac OS X-based system without logging in to the Barracuda Message Archiver web interface.
- **IBM Notes** Allows Windows-based users of IBM Notes 8.0 and higher to access their archived messages directly from within IBM notes without logging in to the Barracuda Message Archiver web interface.

You must install the Windows Stand-Alone Search Utility before downloading this plug-in.

Available from the **MAIL SOURCES > PST Import** page:

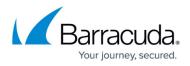

• **PST Import** – When enabled, allows you to upload a PST file directly into the Barracuda Message Archiver.

You can import PST files less than 250MB in size form Microsoft Outlook 2000 or later.

## Barracuda Message Archiver

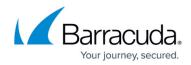

© Barracuda Networks Inc., 2024 The information contained within this document is confidential and proprietary to Barracuda Networks Inc. No portion of this document may be copied, distributed, publicized or used for other than internal documentary purposes without the written consent of an official representative of Barracuda Networks Inc. All specifications are subject to change without notice. Barracuda Networks Inc. assumes no responsibility for any inaccuracies in this document. Barracuda Networks Inc. reserves the right to change, modify, transfer, or otherwise revise this publication without notice.